## Configuring Management Access for the EX-series Switch

You can set up secure access to the J-Web interface.

Navigate to the Secure Access Configuration page by selecting **Configure>System Properties>Management Access**. On this page, you can enable HTTP and HTTPS access on interfaces for managing the EX-series switch through the J-Web interface. You can also install SSL certificates and enable JUNOScript over SSL with the Secure Access page.

- 1. Enter information into the Management Access Configuration page, as described in [Table 1 on page 1](#page-0-0).
- 2. Click one:
	- To apply the configuration, click **OK**.
	- To cancel your entries and return to the System Properties page, click **Cancel**.
- <span id="page-0-0"></span>3. To verify that Web access is enabled correctly, connect to the switch using the appropriate method:
	- For HTTP access—In your Web browser, type http://*URL* or http://*IP address*.
	- For HTTPS access—In your Web browser, type https://*URL* or https://*IP address*.
	- For SSL JUNOScript access— To use this option, you must have aJUNOScript client such as JUNOScope. For information about how to log into JUNOScope, see the *JUNOScope Software User Guide*.

## Table 1: Secure Access Configuration Summary

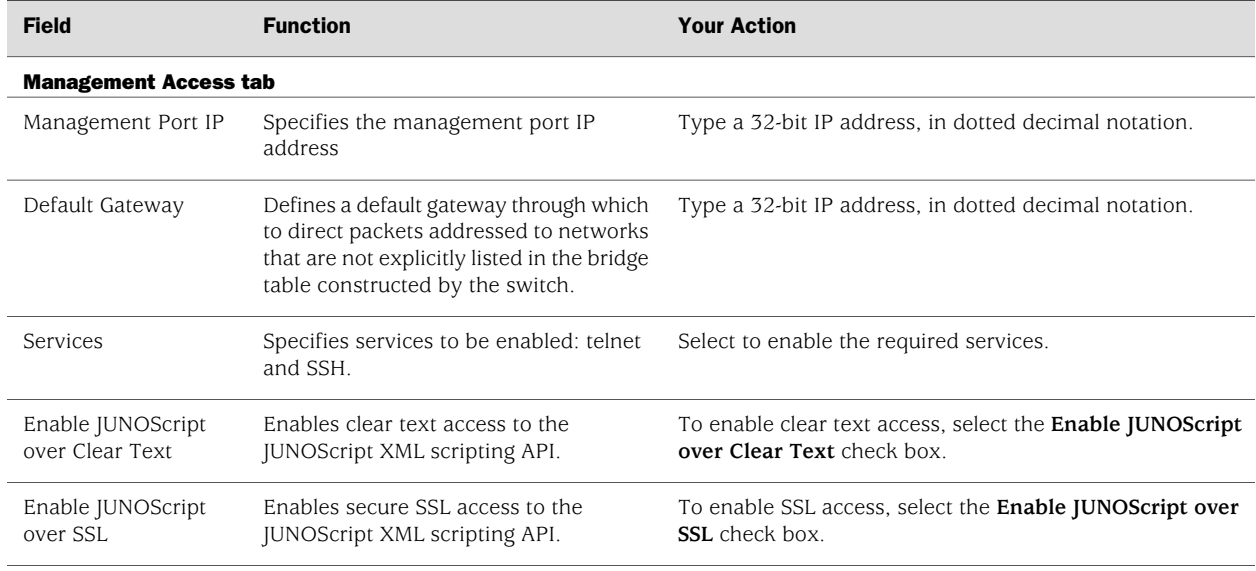

## Table 1: Secure Access Configuration Summary *(continued)*

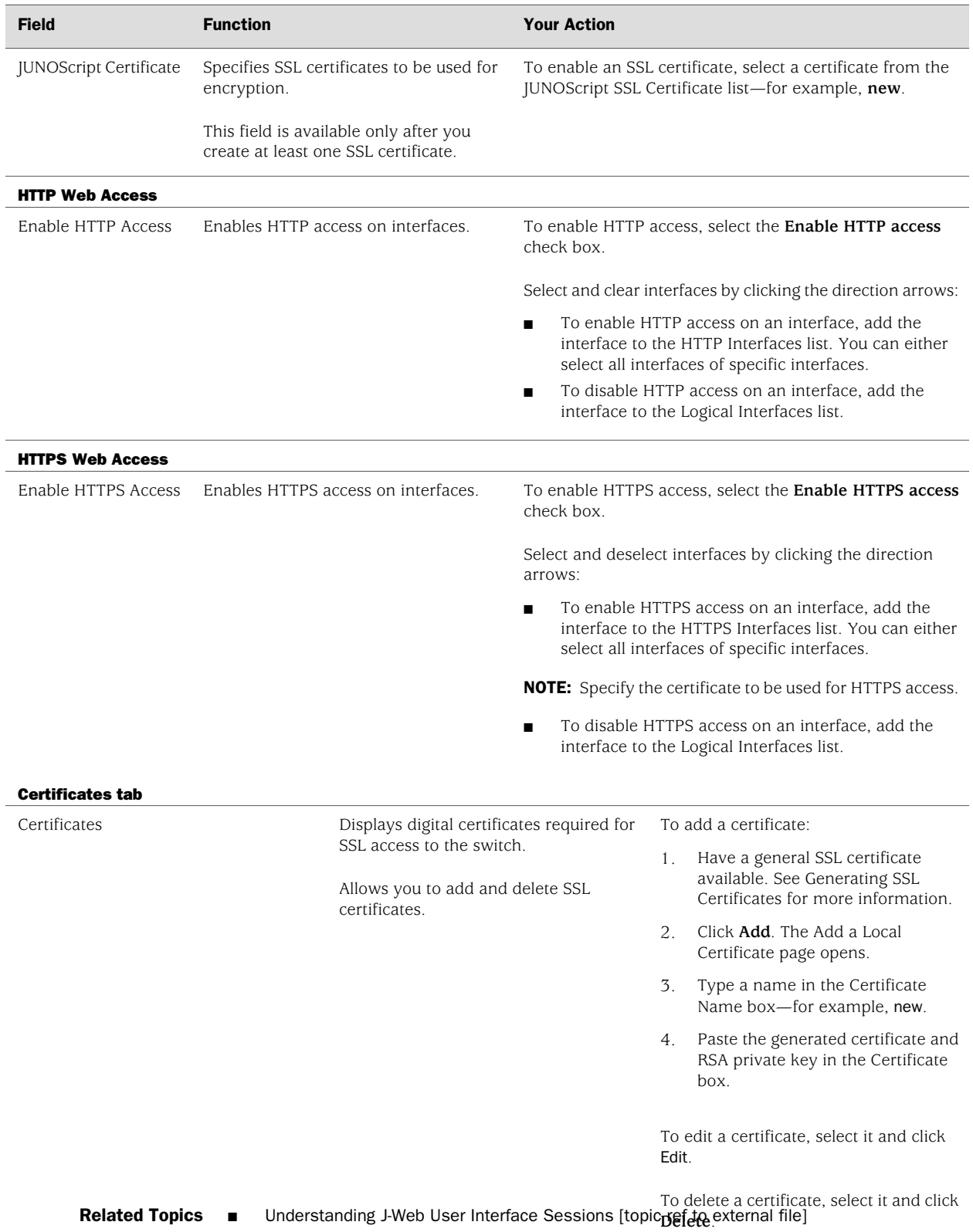